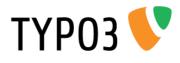

# **TUW Informations**

Extension Key: tuw\_informations Language: en Version: 0.6.4 Keywords: TU Wien, TISS, Adressbuch, Publikationen, Projekte Copyright 2006-2013, Heinz A. Krebs, <heinz@chemit.at>, Krebs Inc.

This document is published under the Open Content License available from http://www.opencontent.org/opl.shtml

The content of this document is related to TYPO3 - a GNU/GPL CMS/Framework available from www.typo3.org

# **Table of Contents**

#### 

| What does it do?                  | 3 |
|-----------------------------------|---|
| Getting started                   | 4 |
| Install extension                 |   |
| Notify me about your installation |   |
| Create Page Content               |   |
| Include the static template       |   |

| 6  |
|----|
| 6  |
| 8  |
| 8  |
| 9  |
| 10 |
| 10 |
| 10 |
|    |

# Introduction

ТҮРОЗ 💔

#### What does it do?

The *tuw\_informations* extension supplies 4 plugins to display information copied from the TISS (TU Wien Informations-Systeme & Services). To speed up the processing of the various lists all data is not requested directly from TISS, but copied from TISS to the local TYPO3-database either upon a call by the backend user or regulary via a cronjob/task.

Currently 4 different frontend-plugins are available:

- 1. **TUW Stafflist** displays the list of employees of an organisation unit (institute) or even only for divisions. The list can be displayed as alphabetical list, or grouped by their function (according to TISS), or grouped by their scientific status (professors, diploma students, etc).
- 2. **TUW Staffheader** displays contact information for one employee including a picture.
- 3. **TUW Projects** displays all running projects of an organisation unit.
- TUW Publications displays all publications of an organisation unit or for a single division. The list can be restricted to show only some publication types (e.g. Just papers and lectures)

## **Getting started**

#### Install extension

ТҮРОЗ 💕

First you need to install the tuw\_informations extension. Since this extension is not available via the TER (TYPO3 Extension Repository) you need to download the extension from the developer's website at http://krebs.chemit.at/index.php? id=1261. After this you can upload the extension to your TYPO3 environment using the extension manager.

To do so, go to the extension manager and click on the icon in the upper left corner ("Upload extension .t3x/.zip"). Depending on your configuration (Version 4.7 or 6.0) you will presented a dialog box to upload the extension (4.7) or you can find an input field on the upper right corner (6.0). In any case please select the.t3x-file you have downloaded before and upload it to the TYPO3-server. If you're already using the extension and you want to upload an updated version please do not forget to tick the checkbox near "Overwrite already existing extension".

After a successful upload you should find the extension in the list like below.

| xtension Mar     | nager   |                   |                  |         |         |       |
|------------------|---------|-------------------|------------------|---------|---------|-------|
| Manage Extension | Get Exp | ensions           |                  |         |         |       |
| Search tuw       |         |                   |                  |         |         |       |
| Upd. A           | AD      | Externation       | Key              | Version | Actions | State |
|                  | ۹       | P TUWInformations | taw_informations | 0.3 3   | 11 🖸 🗟  | alpha |
|                  |         |                   |                  |         |         |       |

There is no need to configure the extension, you can now start using the frontendplugins.

If you want to update the database regulary you need to configure a task. See the section Synchronize the database regulary how to setup that task.

### Notify me about your installation

Since the extension is not available via the TER you are not able to automatically update it when a new version is available.

This is the reason why i would like to ask you to send me you contact email-address, so in case of a new release i can drop you a note.

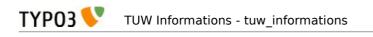

# **Create Page Content**

#### Include the static template

The extension uses predefined stylesheets for the layout of the page content. To use these formatting you need to include a static template in all pages you are using the plugins. You can do this at the root of your website or create an extension template to the pages you are using the plugins.

Click on the "template" menu item in the TYPO3 navigator and select the page you want to extend. Click on "create an extension template" (if none exists):

|                                                                                                    | 6 |
|----------------------------------------------------------------------------------------------------|---|
| Template tools                                                                                                    |   |
| No template There was no template on this pagel You need to create a template record below in order to edit your configuration.                                                                |   |
| Create new website                                                                                                    |   |
| If you want this page to be the root of a new webste, optionally based on one of the standard templates, then press the button below: Crease template for a new site Crease extension template |   |
| An extension template allows you to enter TypoScript values that will affect only this page and subpages.                                                                                      |   |
| Go to closest page with template                                                                                                    |   |
| Closest template is on page 1AS' (uid 1).                                                                                                    |   |
| Click here to go.                                                                                                    |   |
|                                                                                                    |   |

On the page "Template Tools" click on the pencil near "Edit the whole template record":

| +ext<br>7 Title |                         |  |  |
|-----------------|-------------------------|--|--|
| > Sitetitle     | +ext                    |  |  |
| Description     |                         |  |  |
| Constants       | (edit to view, 0 lines) |  |  |
| > Setup         | (edit to view, 0 lines) |  |  |

Go to the tab named "Includes". In the section "Include static (from extension)" and scroll down in the list of available items until you can find the entry "TUW Informations CSS (tuw\_informations)" and click on that item.

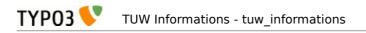

| A R R R R                                       |                                                                                                    | - 6         |
|-------------------------------------------------|----------------------------------------------------------------------------------------------------|-------------|
| General Options Includes Access                 |                                                                                                    |             |
| Include Static Templates After Basis Templates: |                                                                                                    |             |
| Include static (from extensions):               |                                                                                                    |             |
| Selected Items:                                 | Available items:                                                                                                    |             |
| TUW Informations CSS (tuw_informations)         | E         CSS Syled Content TYPO3 V3 9 (css_supped_content)           CSS Syled Content TYPO3 v4 2 (css_supped_content)         CSS Syled Content TYPO3 v4 (css_supped_content)           CSS Syled Content TYPO3 v4 (css_supped_content)         CSS Syled Content TYPO3 v4 (css_supped_content)           CSS Syled Content TYPO3 v4 (css_supped_content)         CSS Syled Content TYPO3 v4 (css_supped_content)           CSS Syled Content TYPO3 v4 (css_supped_content)         CSS Syled Content TYPO3 v4 (css_supped_content)           CSS Syled Content TYPO3 v4 (css_supped_content)         CSS Syled Content TYPO3 v4 (css_supped_content)           CHONE TYPE3 v4 (css_supped_content)         CSS Syled Content TYPO3 v4 (css_supped_content)           CHONE TYPE3 v4 (css_supped_content)         CHONE TYPE3 v4 (css_supped_content)           CHONE TYPE3 v4 (css_supped_content)         CHONE TYPE3 v4 (css_supped_content)           CHONE TYPE3 v4 (css_supped_content)         CHONE TYPE3 v4 (css_supped_content)           CHONE TYPE3 v4 (css_supped_content)         CHONE TYPE3 v4 (css_supped_content)           CHONE TYPE3 v4 (css_supped_content)         CHONE TYPE3 v4 (css_supped_content)           CHONE TYPE3 v4 (css_supped_content)         CHONE TYPE3 v4 (css_supped_content) |             |
| Include Basis Template:                         |                                                                                                    |             |
|                                                 | Find records      V                                                                                                    |             |
| - Template                                      | ★                                                                                                    |             |
| Static Template Files from TYP03 Extensions:    |                                                                                                    |             |
| Default (include before if root flag is set)    |                                                                                                    |             |
|                                                 | a 1                                                                                                    | femplate (5 |

Save the document to have now all CSS-declarations included. If you want do declare your own CSS-statements for this plugin please see the appendix, which selectors the plugin uses.

### **Available Frontend-plugins**

4 different frontend-plugins are available to display needed informations. In any case you need to create a new content element of the type "General Plugin". On the tab Plugin you then have the possibility to select the plugin you want to use.

### **TUW Stafflist**

Select the plugin from the list of available plugins:

|                                                                                                    |                         | 0.000.00000 | "Staff" |           |                |
|----------------------------------------------------------------------------------------------------|-------------------------|-------------|---------|-----------|----------------|
| General Ph                                                                                                    | ugh                     | Апраягался  | ALCORD. | Tehevicar |                |
| Selected Plagm                                                                                                    | ~                       | 1           |         |           |                |
| <ul> <li>PLV Playst</li> <li>IUW Projection</li> <li>IUW Projection</li> <li>IUW Souther</li> <li>IUW Souther</li> <li>IUW Souther</li> </ul> | al.<br>arrahat<br>asher | aienes)     |         |           | Page Connent N |

After this you will be presented the configuration options for this plugin: You have access to the following administrative settings:

|                                                                        | 🦽 🗄                |
|------------------------------------------------------------------------|--------------------|
| Edit Page Content "Staffliste" on page "Staff"                         |                    |
|                                                                        |                    |
| General Plugin Appearance Access Behaviour                             |                    |
| Selected Plugin                                                        |                    |
| TUW Stafflist                                                          |                    |
| Plugin Options                                                         |                    |
| DEF:                                                                   |                    |
| Stafflist                                                              |                    |
| Organisationseinheit                                                   |                    |
| E163 - Institut für Angewandte Synthesechemie 🗸 🗸                      |                    |
| Interner Code (Regulärer Ausdruck, optional)                           |                    |
|                                                                        |                    |
| standardmässig folgende Liste anzeigen                                 |                    |
| Seite mit Personal nach Nachnamen sortiert anzeigen                    |                    |
| Seite mit Personal nach Funktion anzeigen                              |                    |
| <b>v</b>                                                               |                    |
| Seite mit Personal nach Nachnamen sortiert anzeigen                    |                    |
| ✓                                                                      |                    |
| Seite mit Personal nach wissenschaftlichen Status anzeigen             |                    |
|                                                                        |                    |
| Darstellungsart                                                        |                    |
| Layout 1 - Liste mit dynamischen Informationsfenstern V                |                    |
| priorisiere folgende Mitarbeiter (OID/Status) 2299593/0/ffice          |                    |
| 223333101108                                                           |                    |
| folgende Kategorien nicht anzeigen<br>Selected items: Available items: |                    |
| Tutoren/Tutorinnen                                                     | enstete            |
| Karenziert Lehrbeauftragt<br>Tutoren/Tutorinnen<br>Zuegordnet          |                    |
| Zugeordnet<br>Karenziert                                               |                    |
|                                                                        |                    |
|                                                                        | Page Content [752] |
|                                                                        | w rugo soment[roz] |
| Show secondary options (palettes)                                      |                    |

- Organisationseinheit: select the organisational unit for which you would like to list the employees. Right to the listbox you can see a button "Synchronize now". If you click on this button the list of employees of the selected organisational unit will be synchronized from the TISS to the local database. Please be aware that this might take some seconds, since one XML-file for earch employee must be fetched from TISS and parsed. This function should only be used once to populate the database on the first use of an organisational unit or on "emergency updates", since it's better to synchronize the database regulary by using a cronjob/task.
- Interner Code: optional value if you are using the "interner code"-field from TISS. (Please contact the author for details, how the institute E163 is using this option).
- Standardmässig folgende Liste anzeigen: select how the list of employees should be sorted by default (by family name, function or scientific status).
- Seite mit Personal nach Funktion anzeigen: if you would like to show a link to sort the employees by their function (according to TISS) please tick this

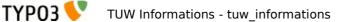

checkbox.

- Seite mit Personal nach Nachnamen sortiert anzeigen: if you would like to show a link to sort the employees by their family name please tick this checkbox.
- Seite mit Personal nach wissenschaftlichen Status anzeigen: if you would like to show a link to sort the employees by their scientific status please tick this checkbox. (Please not that this is only possible, if you are using the "Internal code"-field for employees in TISS)
- Darstellungsart: select which layout you want to use for your list.
- Priorisiere folgende Mitarbeiter: if you would like to put some employees on top of the list of staff, you can enter them here with their OID and the function separated by a colon, more than one employees are separated by a blank. E.g. If you would like to list employee 933593 as head of division and 856112 as office you have to enter "933593:Head of division,856112:Secretary" - Option is buggy!
- Folgende Kategorien nicht anzeigen: if you would like to hide some emplyees please select here the functions groups which you would like to hide

   Option is buggy

After you have fully configured the plugin please save your settings.

#### **TUW Projects**

The following settings are available:

| × 🔒 🔒                                              | R 🛛 🕆          |                       |          |           |     | 10              |
|----------------------------------------------------|----------------|-----------------------|----------|-----------|-----|-----------------|
| Edit Page                                          | Content o      | n page "Project       | s"       |           |     |                 |
| General                                            | Plugin         | Appearance            | Access   | Behaviour |     |                 |
| Selected Pl                                        | ugin           |                       |          |           |     |                 |
| TUW P                                              | Projectlist    | •                     |          |           |     |                 |
| Plugin Optio<br>DEF:<br>Projectiist<br>Organisatio |                |                       |          |           |     |                 |
|                                                    |                | sche Technologien und | Analytik |           | × # |                 |
|                                                    |                |                       |          |           | ~   |                 |
|                                                    |                |                       |          |           |     | Page Content [7 |
|                                                    |                |                       |          |           |     |                 |
| Show seco                                          | ondary options | s (palettes)          |          |           |     |                 |
|                                                    |                |                       |          |           |     |                 |

In the listbox "Organisationseinheit" you can select the organisational unit for which you would like to display the currently running projects. To update the database click on the "Synchronize now"-button on the right to the listbox.

#### **TUW Publicationslist**

This frontend-plugin can be configured by the following parameters:

 Organisationseinheit – the organisational unit you would like to display publications for. Upon the first use of this plugin (for a given unit) you need to synchronize the database with the information from the publication database. To do so please click on the "Synchronize now" button on the right hand to the listbox.

This step has to be performed as well if you do not setup a regular task to synchronize the local database.

| ligemein                                         | Plug-In | Erscheinungsbild   | Zugriff |          | Verhalten                                                                                                    | 1                                                |  |  |
|--------------------------------------------------|---------|--------------------|---------|----------|----------------------------------------------------------------------------------------------------|--------------------------------------------------|--|--|
| lusgewähltes l                                   | -       | Lasansinungasinu   | Lugini  |          | Vernateri                                                                                                    |                                                  |  |  |
| TUW Public                                       | -       |                    | -       |          |                                                                                                    |                                                  |  |  |
|                                                  |         |                    | _       |          |                                                                                                    |                                                  |  |  |
| <b>rweiterungso</b><br>Organisationseir          |         |                    |         |          |                                                                                                    |                                                  |  |  |
| -                                                |         | Ite Synthesechemie |         |          |                                                                                                    | ¥ #                                              |  |  |
| Abteilung                                        |         |                    |         |          |                                                                                                    |                                                  |  |  |
| alle                                             |         |                    |         |          |                                                                                                    | ~                                                |  |  |
| Publikationen an:<br>2012 V<br>Publikationenstyj |         |                    |         |          |                                                                                                    |                                                  |  |  |
| Ausgewählte Ol                                   |         |                    |         |          | Verfügbare Objekte                                                                                                    |                                                  |  |  |
| Zeitschriftenan                                  | ikel    |                    |         | × 14 × 1 | ale<br>Zeitschriftenartikel<br>Buch-Herausgabe2<br>Buchbeitrag<br>Vortrag ohne Tagur<br>Posterpräsentation<br>Vortrag mit Tagung<br>Posterpräsentation<br>Patent (Erstanmeld | ngsband<br>ohne Tagung:<br>sband<br>mit Tagungsb |  |  |
| Layout:                                          |         |                    |         |          |                                                                                                    |                                                  |  |  |
| Layout1 V                                        |         |                    |         |          |                                                                                                    |                                                  |  |  |
|                                                  |         |                    |         |          |                                                                                                    |                                                  |  |  |

- **Abteilung** the division of the organisational unit (if available)
- **Publikationen anzeigen seit** if you want to show only the latest publications please select here the year of the oldest publication to show.
- **Publikationstyp** you need to select at least one publication type which should be shown on the webpage.
- **Layout** please select the layout of the plugin you would like to use for displaying your data
- **"Zusätzliche Informationen" ausblenden** sometimes citates have a link to the publication database with further information for this publication. If you would like to hide this link please tick this checkbox
- Links in Referenzen entfernen sometimes a citate includes some links to external resources (doi, ..). If you would like to hide these links please tick the checkbox.

#### Synchronize the database regulary

If you want to keep the local database updated you need to run a sheduled task. TYPO3 has the possibility to run reoccuring task.

Select the Scheduler from the Admin Tools in the TYPO3-Navigation and list the scheduled tasks.

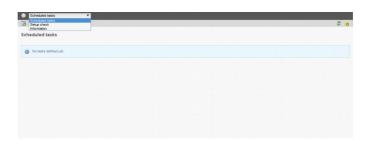

Click on the Plus-Icon in the left upper corner to add a new task.

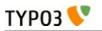

| sable                             |                                                                                                    |  |
|-----------------------------------|----------------------------------------------------------------------------------------------------|--|
| sase                              | Update extension list                                                                                                    |  |
| 855                               | exthase *                                                                                                    |  |
| pe                                | extense CommandController Task<br>extensionmanager<br>Update extension list                                                                                                    |  |
| art (HHMM DD-MM-YYYY)             | reports                                                                                                    |  |
| d (HH:MM DD-MM-YYYY)              | System Status Update<br>scheduler                                                                                                    |  |
| equency (seconds or cron command) | Caching framework garbage collection<br>File Abstraction Laver: Indexing job                                                                                                    |  |
| low Parallel Execution            | Fleadmin garbage collection<br>Table garbage collection<br>two informations                                                                                                    |  |
|                                   | TISS Sync                                                                                                    |  |
| ver time                          | workspaces<br>Workspaces auto-publication<br>Workspaces cleanup preview links<br>to the performance of the performance of the performanc |  |

From the list of available classes select the TISS Sync-task. The type of the task should be sent to Recurring. In the frequency field you need to specify the interval in seconds how often the task should be executed. I suggest to run this task once a day (or less) so the frequency should be set to 86400. Save the task.

You will need to setup a cronjob as well. Open a console on your TYPO3-webserver as admin and add the following line to your cronjobs:

0 \* \* \* \* /path/to/your/typo3/installation/typo3/cli\_dispatch.phpsh scheduler

#### **Known problems**

Currently none reported.

#### **To-Do list**

None

Please do not hesitate to contact me at heinz@chemit.at if you have a wishlist or usefull patches. You may also reach me by phone within the TUphone by dialing my extension 163649 (Monday-Wednesday 9am – 2pm).

#### FAQ

None